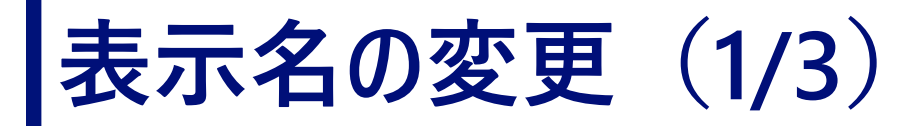

方法1:Zoomへの入室前に表示名を変更する方法 ※方法1で表示名を変更した場合、方法2を行う必要はありません

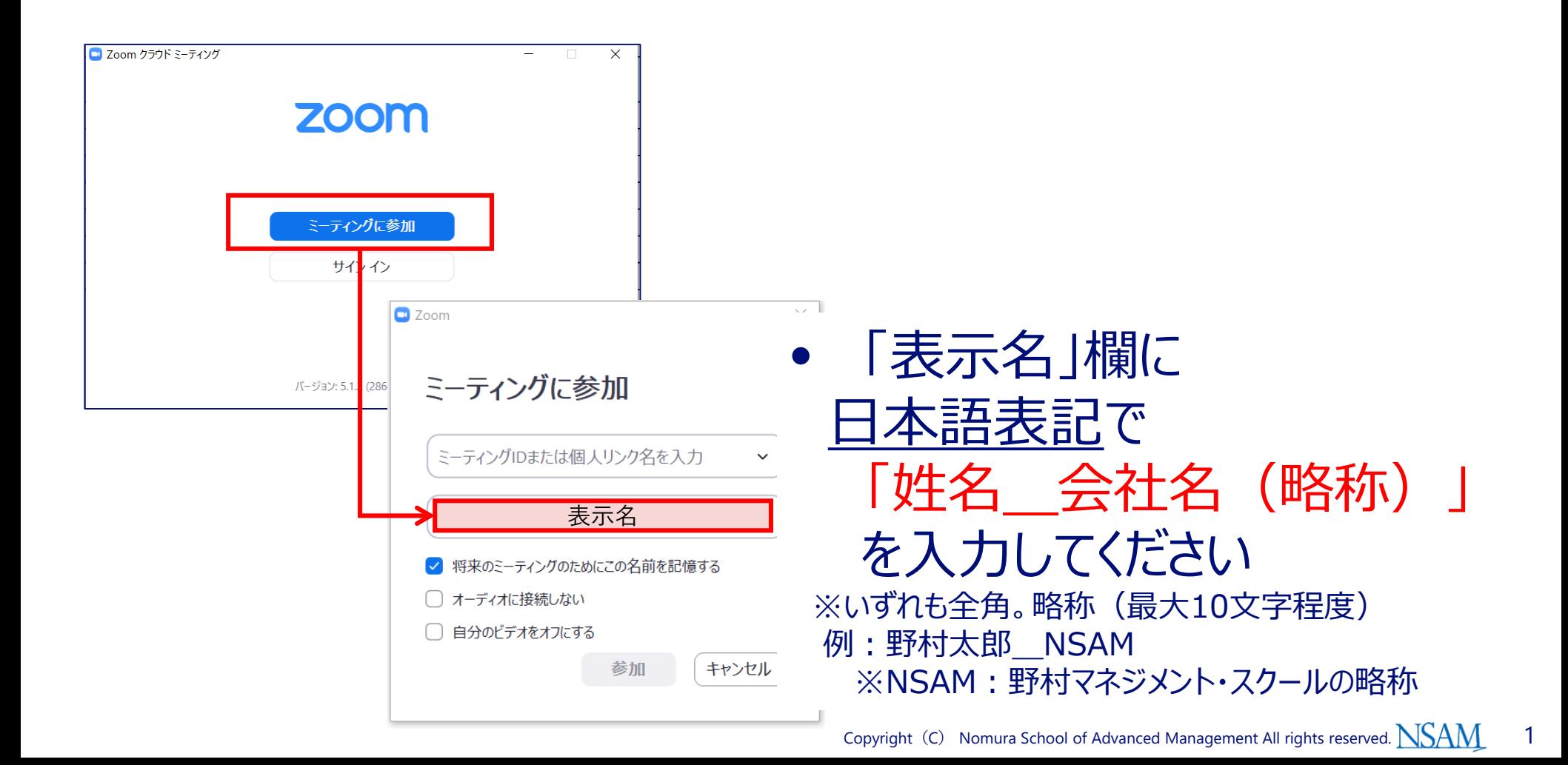

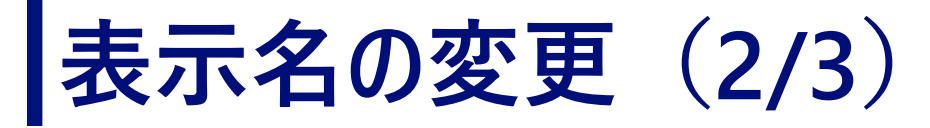

方法2:Zoomへの入室後に表示名を変更する方法 ※極力、方法1で表示名を変更してください。方法1で変更した場合、方法 2を行う必要はありません

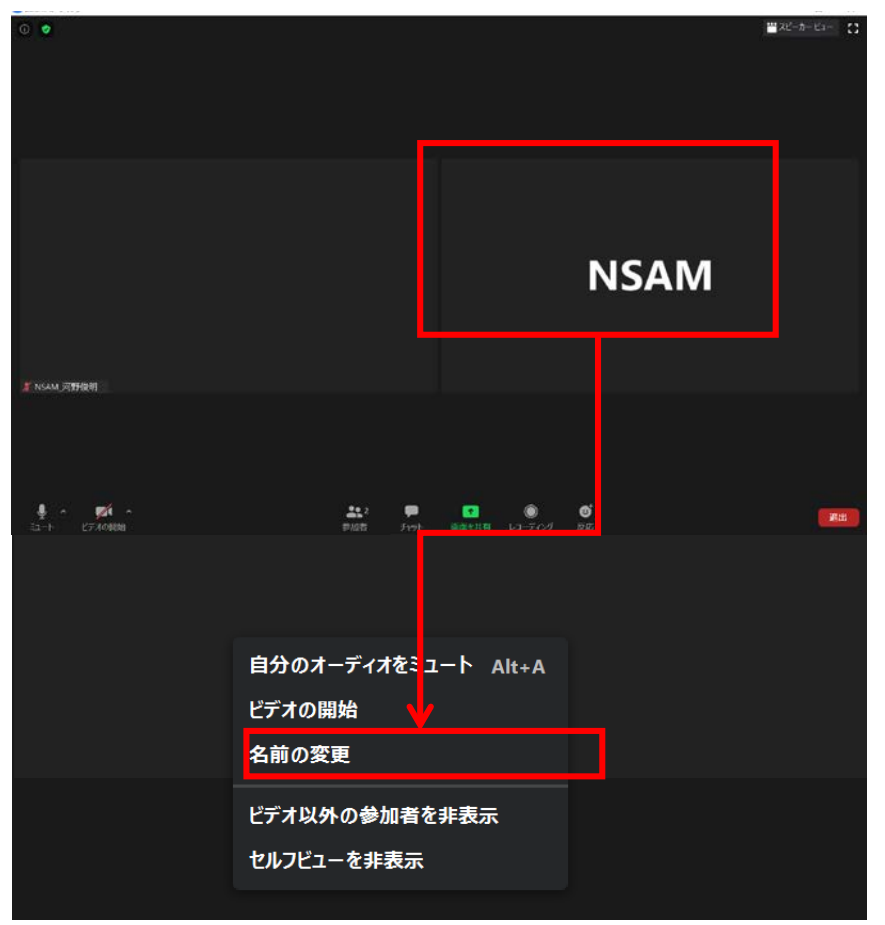

① ご自分が表示されて いる画面を右クリックし て、「名前の変更」を押 します

Copyright (C) Nomura School of Advanced Management All rights reserved.  $\overline{\text{NSAM}}$  2

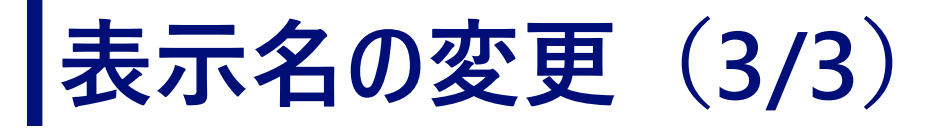

方法2:Zoomへの入室後に表示名を変更する方法 ※極力、方法1で表示名を変更してください。方法1で変更した場合、方法 2を行う必要はありません

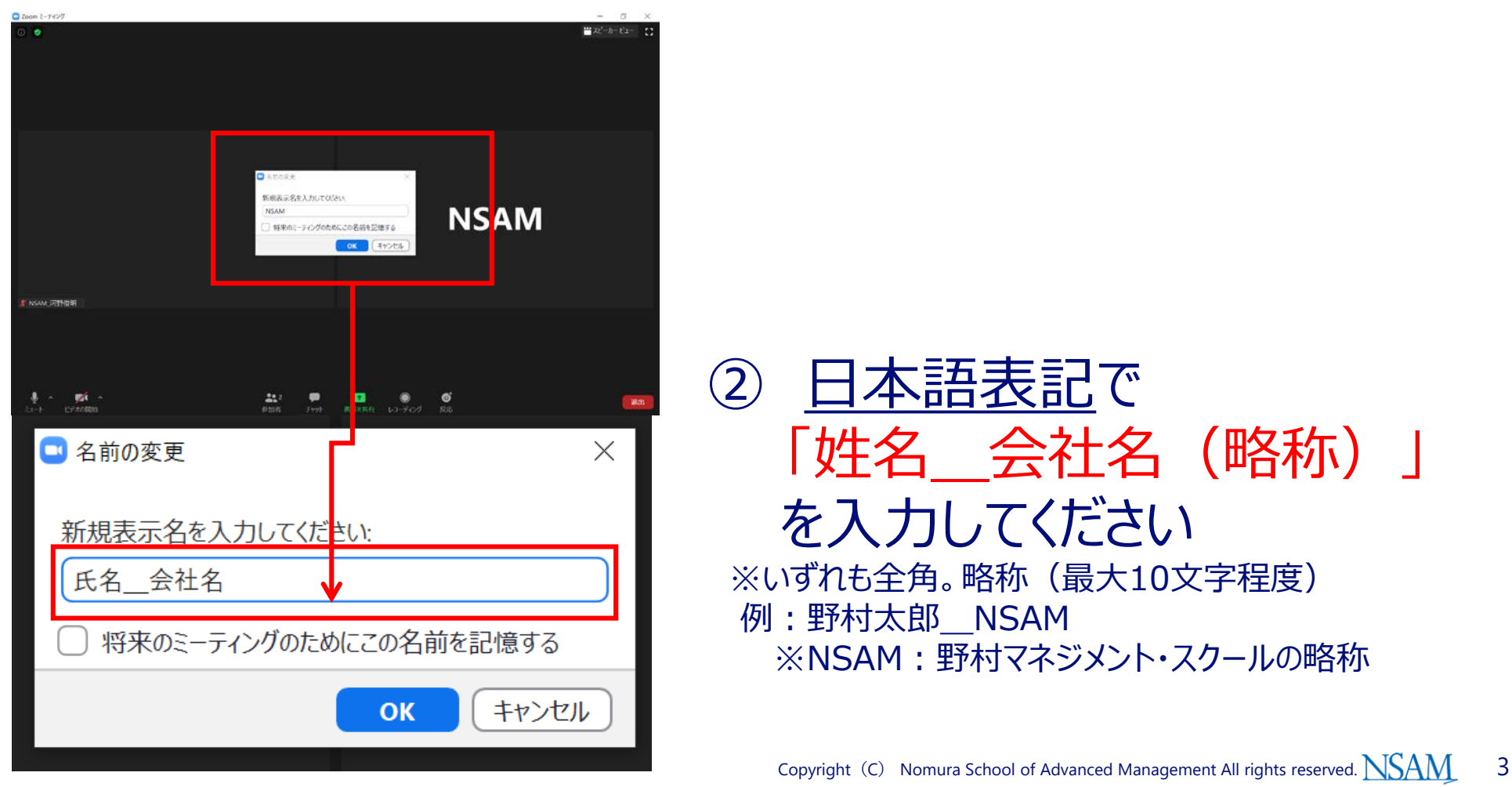